## Quad/Disk for Macintosh OS X

Quad/Disk is a file transfer option designed to send, receive, share, and view your low or high-resolution files through the Macintosh Operating System. There is no need to compress files prior to sending them to Quad.

## SENDING / RECEIVING YOUR FILES

From the Finder, select Go Menu > Connect to Server . . . . . . .

Enter quaddisk.qg.com and click Connect

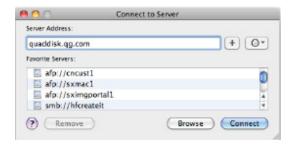

Enter your Username and Password and click connect

NOTE: If you do not know your designated Username and Password, please contact your Quad ISR.

Select Quad/Disk volume and click OK.

Double-click on the newly mounted Quad/Disk server on your desktop.

Open the appropriate Quad/Imaging location folder and click OK.

To send files to Quad just drag and drop your files onto the Incoming folder

To pick up your files, double-click on the Outgoing folder and drag them to your desktop.

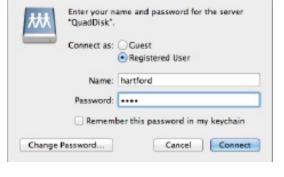

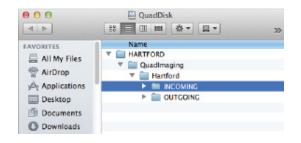

## C

## See how we can help. in y f & 866.824.2869 info@quad.com Quad.com © 2019 Quad/Graphics, Inc. All rights reserved. | 2.19 | 19-0001 | Technical Specifications

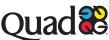